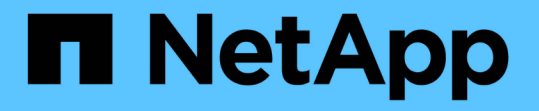

## プロファイルに関連付けられたストレージ・シ ステム名およびターゲット・データベース・ホ スト名を更新しています SnapManager for SAP

NetApp April 19, 2024

This PDF was generated from https://docs.netapp.com/ja-jp/snapmanager-sap/windows/task-updatestorage-system-name-associated-with-a-profile.html on April 19, 2024. Always check docs.netapp.com for the latest.

目次

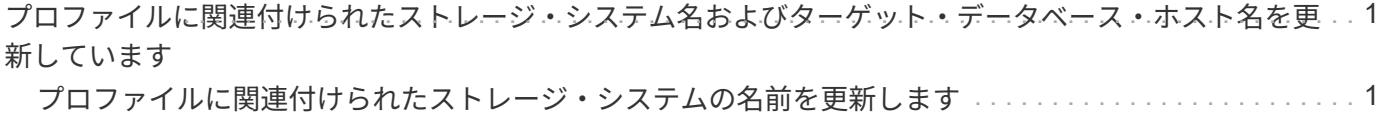

[プロファイルに関連付けられているストレージシステムのリストを表示する](#page-3-0). . . . . . . . . . . . . . . . . . . . . . . . [2](#page-3-0) [プロファイルに関連付けられたターゲット・データベースのホスト名を更新します](#page-4-0) . . . . . . . . . . . . . . . . . . [3](#page-4-0)

<span id="page-2-0"></span>プロファイルに関連付けられたストレージ・システ ム名およびターゲット・データベース・ホスト名を 更新しています

SnapManager 3.3 以降では、ストレージ・システムのホスト名またはストレージ・シス テムのアドレス、および SnapManager プロファイルに関連付けられたターゲット・デ ータベースのホスト名を更新できます。

<span id="page-2-1"></span>プロファイルに関連付けられたストレージ・システムの名前を 更新します

SnapManager 3.3 以降では、プロファイルに関連付けられたストレージ・システムのホ スト名または IP アドレスを更新できます。

必要なもの

次の点を確認する必要があります。

• プロファイルには少なくとも 1 つのバックアップが含まれています。

プロファイルにバックアップがない場合は、そのプロファイルのストレージ・システム名を更新する必要 はありません。

• プロファイルに対して実行中の処理はありません。

このタスクについて

SnapManager コマンドラインインターフェイス( CLI )を使用して、ストレージシステムの名前または IP アドレスを更新できます。ストレージシステム名を更新する際、リポジトリデータベースに格納されているメ タデータだけが更新されます。ストレージシステム名の変更後、 SnapManager の操作をすべて先に実行でき ます。

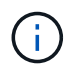

ストレージシステム名は、 SnapManager のグラフィカルユーザインターフェイス ( GUI ) を 使用して変更することはできません。

Snapshot コピーが新しいストレージシステムで使用可能であることを確認する必要がありま す。SnapManager は、ストレージ・システムに Snapshot コピーが存在するかどうかを検証しません。

ただし、ストレージシステム名の変更後にホストのロールアップグレードおよびロールバックを実行する際 は、次の点に注意する必要があります。

- ストレージシステム名の変更後にホストのローリングアップグレードを実行する場合は、プロファイルを 新しいストレージシステム名に更新する必要があります。
- ストレージシステムの名前を変更したあとにホストをロールバックする場合は、以前のストレージシステ ムのプロファイル、バックアップ、およびクローンを使用して SnapManager 処理を実行できるように、 ストレージシステム名を元のストレージシステム名に戻してください。

ステップ

1. 次のコマンドを入力します。

'\*SMSAP storage rename - profile\_profile\_-oldname\_old\_storage\_name --newname\_new\_storage\_name\_[quiet |-verbose \*

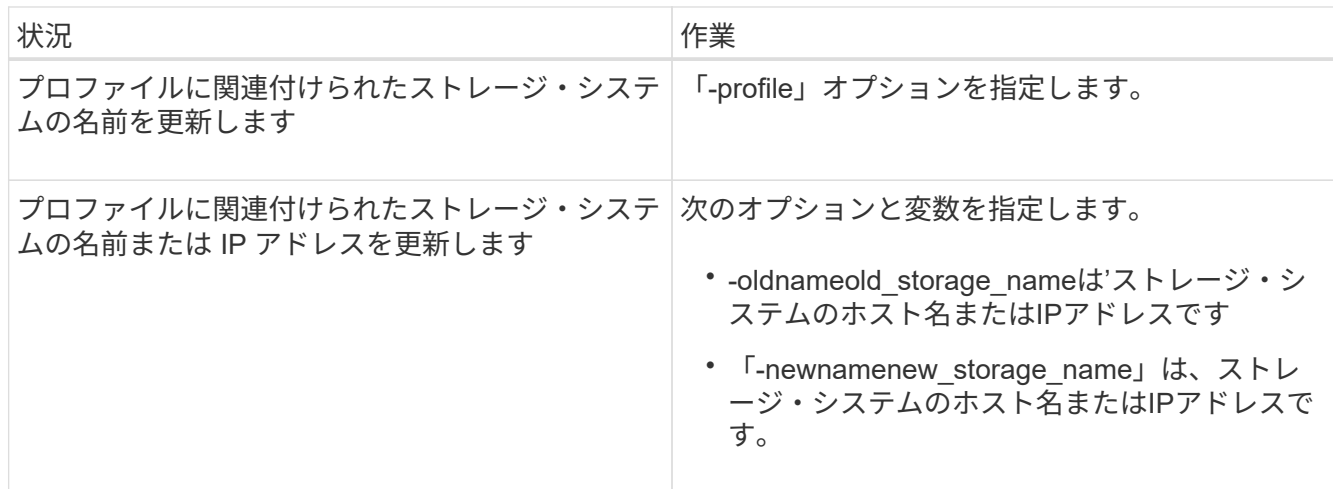

次の例は、更新するストレージシステムの名前を示しています。

smsap storage rename -profile mjullian -oldname lech -newname hudson -verbose

<span id="page-3-0"></span>プロファイルに関連付けられているストレージシステムのリス トを表示する

特定のプロファイルに関連付けられているストレージシステムのリストを表示できま す。

このタスクについて

リストには、特定のプロファイルに関連付けられているストレージ・システム名が表示されます。

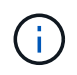

プロファイルに使用できるバックアップがない場合、プロファイルに関連付けられているスト レージ・システム名は表示できません。

ステップ

1. 特定のプロファイルに関連付けられているストレージ・システムに関する情報を表示するには、次のコマ ンドを入力します。

\* SMSAP storage list -profile profile\_[-dquiet |-verbose \*

例

smsap storage list -profile mjubllian

```
Sample Output:
Storage Controllers
--------------------
STCO1110-RTP07OLD
```
## <span id="page-4-0"></span>プロファイルに関連付けられたターゲット・データベースのホ スト名を更新します

SnapManager (3.2以降) for SAPでは、SnapManager プロファイルのターゲット・デ ータベースのホスト名を更新できます。

必要なもの

- ローカルユーザのホームディレクトリには、プロファイルとリポジトリのマッピングが格納されている必 要があります。
- SnapManager のグラフィカルユーザインターフェイス( GUI )セッションを終了する必要があります。

このタスクについて

プロファイルを新しいホスト名で更新するには、 CLI を使用する必要があります。

• プロファイル \* でターゲット・データベースのホスト名を変更するシナリオはサポートされていません

プロファイル内のターゲット・データベースのホスト名の変更では、次のシナリオはサポートされていませ ん。

- SnapManager GUI を使用してターゲット・データベースのホスト名を変更する方法
- プロファイルのターゲットデータベースのホスト名を更新したあとに、リポジトリデータベースをロール バックする
- 1 つのコマンドを実行して、新しいターゲットデータベースホスト名に対する複数のプロファイルを更新 する
- SnapManager 処理の実行中にターゲット・データベースのホスト名を変更する場合

 $(i)$ 

プロファイル内のターゲット・データベースのホスト名を更新すると、ターゲット・データベ ースのホスト名だけが変更されます。プロファイルに設定されている他の設定パラメータはす べて保持されます。

ターゲットデータベースのホスト名を更新したあとで、クローンまたはマウントされたバックアップが新しい ホストで使用できない場合、バックアップを削除またはアンマウントできません。その場合、新しいホストか ら SnapManager 処理を実行すると、障害が発生したり、古いホストのエントリが古いエントリになったりす

ることがあります。SnapManager 操作を実行するには'profile updateを使用して'以前のホスト名に戻す必要 があります

## 手順

1. 次のコマンドを入力します。

`\* SMSAP profile update -profile update\_profile\_[-profile-password\_profile\_password\_][ databname\_db\_dbname\_host\_host\_[-sid\_][-login-username db username password db password db password db port  $\frac{1}{4}$ -rman duration $\frac{1}{4}$ rman\_duration]/[}rman\_day] password-day][RMANパスワード[-day続く[RMANパスワード[RMANコマン ド[RMANパスワード[RMANパスワード[RMAN 期間*] [-comment\_comment*][-snapname=pattery\_pattery\_][ summary-notification][-notification [-success -email\_address1\_, email\_address2-subject\_patter\_][-failure -email\_address1\_,*email\_address2*,*email\_address2\_address2*-subject\_subject\_pattery\_pattern-day-アツ フ -day-アツ フ-アツ カイ-アツ ウチ[-dry\_day\_date-arch\_アツ フ-アツ フ-arch\_アツ ウチ-アツ フ-アツ フ-ア ツ フ-アツ ウチ]-アツ フ-アツ フ-アツ ウチ-アツ フ-アツ ウチ-アツ フ-アツ フ-アツ フ-アツ フ-アツ フ-ア ツ ファイル付き|-アツ フ-アツ フ-アツ フ付き|-アツ

このコマンドの他のオプションは、次のとおりです。

[-force `][-noprompt]

[quiet `|-verbose ]

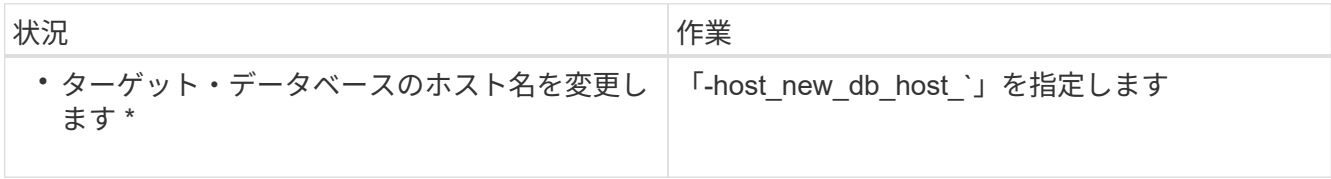

2. プロファイルのターゲット・データベースのホスト名を表示するには、次のコマンドを入力します。

「smsapprofile show」を参照してください

Copyright © 2024 NetApp, Inc. All Rights Reserved. Printed in the U.S.このドキュメントは著作権によって保 護されています。著作権所有者の書面による事前承諾がある場合を除き、画像媒体、電子媒体、および写真複 写、記録媒体、テープ媒体、電子検索システムへの組み込みを含む機械媒体など、いかなる形式および方法に よる複製も禁止します。

ネットアップの著作物から派生したソフトウェアは、次に示す使用許諾条項および免責条項の対象となりま す。

このソフトウェアは、ネットアップによって「現状のまま」提供されています。ネットアップは明示的な保 証、または商品性および特定目的に対する適合性の暗示的保証を含み、かつこれに限定されないいかなる暗示 的な保証も行いません。ネットアップは、代替品または代替サービスの調達、使用不能、データ損失、利益損 失、業務中断を含み、かつこれに限定されない、このソフトウェアの使用により生じたすべての直接的損害、 間接的損害、偶発的損害、特別損害、懲罰的損害、必然的損害の発生に対して、損失の発生の可能性が通知さ れていたとしても、その発生理由、根拠とする責任論、契約の有無、厳格責任、不法行為(過失またはそうで ない場合を含む)にかかわらず、一切の責任を負いません。

ネットアップは、ここに記載されているすべての製品に対する変更を随時、予告なく行う権利を保有します。 ネットアップによる明示的な書面による合意がある場合を除き、ここに記載されている製品の使用により生じ る責任および義務に対して、ネットアップは責任を負いません。この製品の使用または購入は、ネットアップ の特許権、商標権、または他の知的所有権に基づくライセンスの供与とはみなされません。

このマニュアルに記載されている製品は、1つ以上の米国特許、その他の国の特許、および出願中の特許によ って保護されている場合があります。

権利の制限について:政府による使用、複製、開示は、DFARS 252.227-7013(2014年2月)およびFAR 5252.227-19(2007年12月)のRights in Technical Data -Noncommercial Items(技術データ - 非商用品目に関 する諸権利)条項の(b)(3)項、に規定された制限が適用されます。

本書に含まれるデータは商用製品および / または商用サービス(FAR 2.101の定義に基づく)に関係し、デー タの所有権はNetApp, Inc.にあります。本契約に基づき提供されるすべてのネットアップの技術データおよび コンピュータ ソフトウェアは、商用目的であり、私費のみで開発されたものです。米国政府は本データに対 し、非独占的かつ移転およびサブライセンス不可で、全世界を対象とする取り消し不能の制限付き使用権を有 し、本データの提供の根拠となった米国政府契約に関連し、当該契約の裏付けとする場合にのみ本データを使 用できます。前述の場合を除き、NetApp, Inc.の書面による許可を事前に得ることなく、本データを使用、開 示、転載、改変するほか、上演または展示することはできません。国防総省にかかる米国政府のデータ使用権 については、DFARS 252.227-7015(b)項(2014年2月)で定められた権利のみが認められます。

## 商標に関する情報

NetApp、NetAppのロゴ、<http://www.netapp.com/TM>に記載されているマークは、NetApp, Inc.の商標です。そ の他の会社名と製品名は、それを所有する各社の商標である場合があります。